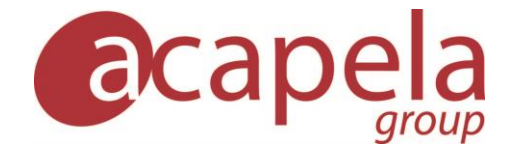

## **My-own-voice installed on Android device as system voice**

*My-own-voice service*

Language Manual: my-own-voice for an Android device, installed as a built-in system voice

Published 05 December 2019 Copyright © 2010-2019 Acapela Group

All rights reserved

This document was produced by Acapela Group. We welcome and consider all comments and suggestions. Please use the *Contact Us* link on our website: [http://www.acapela-group.com](http://www.acapela-group.com/)

## **Table of Contents**

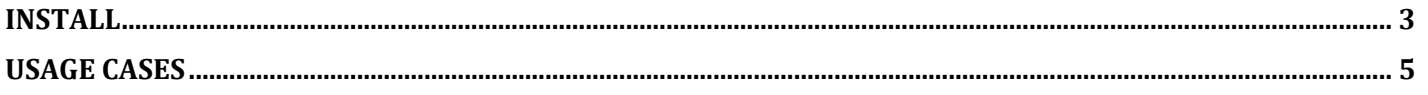

## <span id="page-2-0"></span>Install

In order to use your synthetic voice (my-own-voice) in the Acapela Voices Android application you need to:

- Download and install the application on your dedicated Android device from the Playstore:

<https://play.google.com/store/apps/details?id=com.acapelagroup.android.tts&hl=fr>

Once installed, launch the application and tap on the my-own-voice (MOV) menu (screenshot 1)

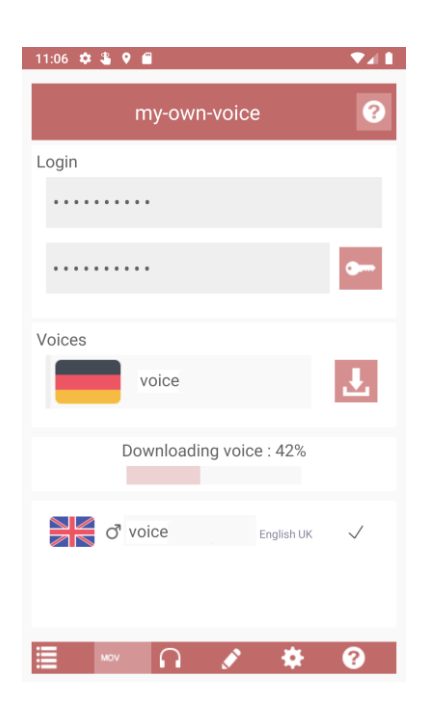

- Enter your MOV login and password and tap on the key icon
- If all goes well your voice(s) will be listed
- Select your voice and hit the download button
- Once this step is completed, your voice will be installed (screenshot 2)

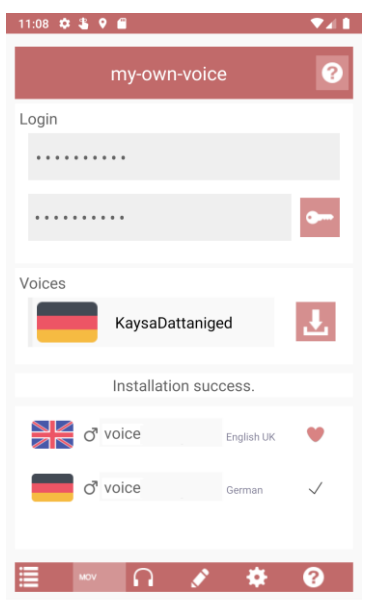

If your voice is silent you need to check that the option "Activate full text analyser" is marked

- Go to the settings menu in the application (screenshot 3)

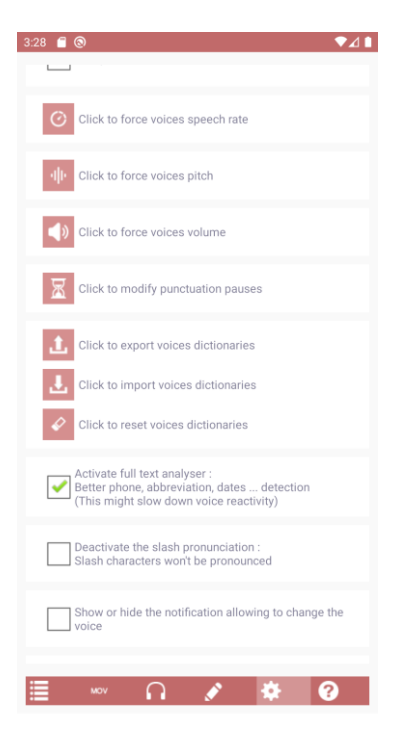

- Mark the option "Activate full text analyser"

Should you have questions please check the installation instructions: [https://www.acapela](https://www.acapela-group.com/acapela-tts-voices-installation-instructions/)[group.com/acapela-tts-voices-installation-instructions/](https://www.acapela-group.com/acapela-tts-voices-installation-instructions/)

For any issues or questions regarding the installation of the Acapela Voices (usage, bug, account issue), you can send an email to [acapelavoices@acapela-for-android.com](mailto:acapelavoices@acapela-for-android.com)

<span id="page-4-0"></span>For any questions related to your voice creation please contact [mov-support@acapela-group.com](mailto:mov-support@acapela-group.com)

## Usage Cases

The Android Playstore does not commercialize a large selection of AAC applications (Augmentative and Alternative Communication applications), however there are several available:

- [Voice4u AAC](https://play.google.com/store/apps/details?id=com.voice4uaac.android.voice4u&hl=en)
- [LetMeTalk: Free AAC Talker](https://play.google.com/store/apps/details?id=de.appnotize.letmetalk&hl=en)
- [TalkTablet PRO](https://play.google.com/store/apps/details?id=com.gusinc.talktableta&hl=en)
- [I Can Communicate! AAC](https://play.google.com/store/apps/details?id=com.icancommunicateapp.icc.fr&hl=en_US)

Note that those applications need to be checked if they are compatible with the TTS extended api in order to be able to use my-own-voice format.